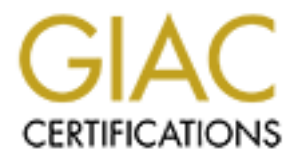

# Global Information Assurance Certification Paper

## Copyright SANS Institute [Author Retains Full Rights](http://www.giac.org)

This paper is taken from the GIAC directory of certified professionals. Reposting is not permited without express written permission.

## [Interested in learning more?](http://www.giac.org/registration/gsec)

Check out the list of upcoming events offering "Security Essentials Bootcamp Style (Security 401)" at http://www.giac.org/registration/gsec

### Se
uring User Data With CGD

### Owen Be
ker

Mar
h 21, <sup>2006</sup>

### Abstra
t

Securing User Data With CCD<br>  $\omega_{\text{ren}}$  Bester<br>  $\omega_{\text{ren}}$   $\omega_{\text{ren}}$ <br>  $\omega_{\text{ren}}$ <br>  $\omega_{\text{ren}}$ <br>  $\omega_{\text{ren}}$ <br>  $\omega_{\text{ren}}$ <br>  $\omega_{\text{ren}}$ <br>  $\omega_{\text{ren}}$   $\omega_{\text{ren}}$   $\omega_{\text{ren}}$ <br>  $\omega_{\text{ren}}$   $\omega_{\text{ren}}$ <br>  $\omega_{\text{ren}}$   $\omega_{\text{ren}}$ <br>  $\omega_{\text{ren}}$ This paper will introdu
e the issues surrounding the se
uring of user data on untrusted ma
hines. It will present <sup>a</sup> solution to these issues utilizing CGD, NetBSD's disk encryption technology. The paper will also explore the CGD are continued instrument for the continuum of the implementing disk-level en
ryption on <sup>a</sup> new installation of NetBSD.

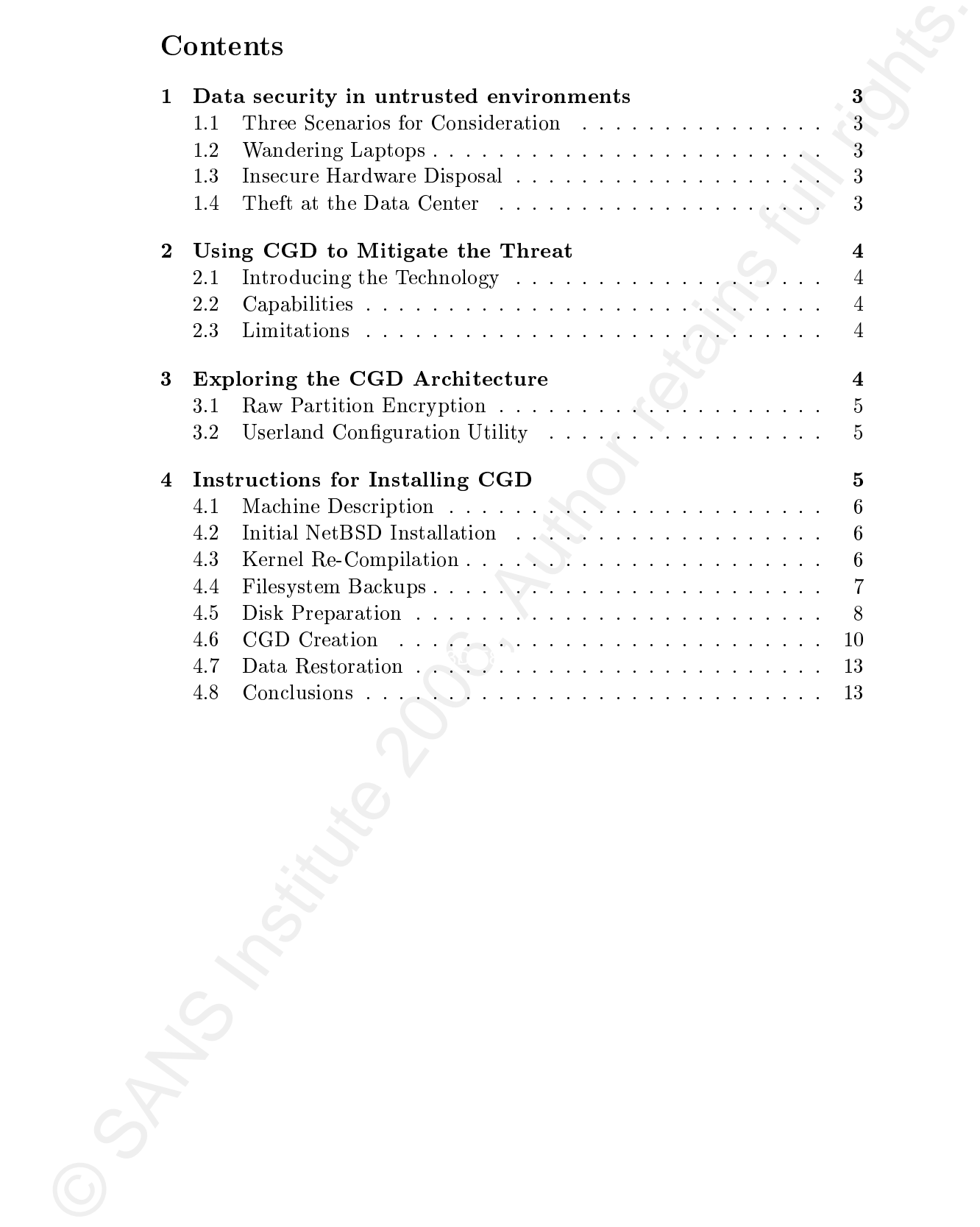

### 1 Data se
urity in untrusted environments

System Administrators have often thought that it is impossible to se
ure a system when it is located in an untrusted environment. Historically, they have been right. After an attacker has direct access to a machine it is trivial to insert a bootable CD and bypass software access controls. A password prote
ted bios an be sidestepped by opening the ase and installing the drives into an alternate ma
hine. In enterprise environments, servers are usually pla
ed behind the lo
ked doors of a data enter. This strategy has several important short
omings.

### 1.1Three S
enarios for Consideration

Networks are, in the end, a good deal more organic than most security personnel will a
knowledge. Lo
king away the servers is often less helpful than assumed. The following examples will show where normal physical

### Wandering Laptops

T Data security in unternated environments<br>System Administrator beam often thoughs that it is impossible to secure a<br>present when this bosonic full and untersted derivations and itsellers<br>that the beam of the followed in launched a Congressional investigation. Last January the financial services Laptops have a way of dissapearing. During the summer of 2000, Los Alamos National Laboratory lost several, and the information they ontained was vital to national se
urity. They were later found behind a opy ma
hine and no real damage was done. The idea of su
h sensitive data being disseminated company Ameriprise Financial Inc. was forced to notify over 158,000 customers that their personal information had been ompromised after one of its laptop was stolen. The missing data contained names, Social Security numbers and account information.

### Inse
ure Hardware Disposal

Hardware disposal is the last phase of the infrastructure life-cycle. Because omputers ontain large quantities of lead and other environmentally unpleasant materials, local landfills rarely accept them. An entire industry has evolved to recycle hardware, and many people have been surprised to find their financial data sitting on drives for sale on e-bay. Secure drive disposal nessisi
ates overwriting the data multiple times; when there is an entire office worth of machines the required effort can be immense. It is hardly surprising that this time consuming task is rarely completed.

### 1.4Theft at the Data Center

Outsourcing creates another set of issues for physical data center security. When a company owns the servers, the network, and the data center, it is straightforward to set and enforce policy. When a third party begins to assume these fun
tions, a ompany now only has the ability to make agreements that may or may not be followed by the provider. The physi
al se
urity they provide may break down in unexpe
ted ways, leaving ma
hines vulnerable to theft. This is an especially large concern for companies that employ overseas firms to manage their equipment.

### Using CGD to Mitigate the Threat

To restate the problem, "How an our data be kept se
ure if our hardware annot?" NetBSD, a freely available Unix-like operating provides a novel solution called the Cryptographic Disk Driver, or CGD.

### 2.1Introducing the Technology

CGD is a cryptographic subsystem that provides secure data storage. With it employed, a system may be lost, stolen, or improperly disposed of without risking the loss of sensitive data.

### Capabilities

is straightforward to set and enform policy. When a shird party begins<br>to assume these functions, a compass non only has the ability to units<br>of agreements that may or may not be followed by the provider. The physical<br>ver pass-phrase the data remains inaccessible. Compared to similar technologies With CGD, you are, in essence, given an encrypted filesystem. Even if an atta
ker reboots the omputer with a live CD su
h as Knoppix, without the CGD is quite transparent. It provides a virtual drive on which a filesystem is built, and as su
h does not alter the traditional Unix se
urity model. When a ma
hine is booted, before the normal startup routine, the user is presented with a password prompt that must be entered before the filesystem can be mounted. After mounting, the system appears to be a normal Unix-like system.

Any cryptographic subsystem carries with it a performance penalty. Enrypting and de
rypting data uses pu y
les and will slow a system during periods of heavy disk I/O. There is also the issue of a lost pass-phrase; when it is gone, so is your data. Without it you are in the same position as the person who stole your laptop. Creating regular secure backups is advised.

### 3 Exploring the CGD Ar
hite
ture

NetBSD's CGD is implemented in two parts, a kernel driver that provides an encrypted interface to raw partitions and a userland configuration utility.

#### 3.1Raw Partition En
ryption

The kernel portion of CGD is implemented as a psuedo-device driver. It is in the same lass as other spe
ial purpose drivers in the NetBSD kernel. Two examples are the ccd interface to multiple concatenenated disks and the rnd interfa
e for random numbers. When employed, it sits below the buffer cache and exports an encrypted interface to a raw device.

Because of its position in the kernel, any filesystem can be created on top of an encrypted partition. Although primarily used for the FFS filesystem. it is possible to reate an MSDOS ompatable FAT lesystem or the Sprite derived LFS filesystem. It will, however, not be possible to directly access these lesystems from anything other than a NetBSD ma
hine. Perhaps more useful is the possibility of creating of an encrypted backup with a cgd based CD9660 image. A CGD an also be used for the ba
king of a swap partition or a raw devi
e for database storage.

3.1. How Partition Reception control is a productive direct line in the same probability of the maximum is a production of the maximum is the maximum is the maximum is the maximum is the maximum is the maximum is a maximu contents survive across reboots is a disadvantage. CGD is designed to be modular; it is independent of any one particular cipher or key generation method. For encryption methods, it currently supports aes-cbc, blowfish and 3des. Each have various strengths that make them more appropriate for different threat vectors. For key generation, pk
s5 pbkdf2 is used for pass-phrases. Also supported is <sup>a</sup> gssapi interfa
e. With a gssapi ompatible keyserver remote reboots be
ome a possibility. In addition, there exists a randomkey method whi
h uses a random string as the en
ryption key. It is intended for use in swap spa
e, where having

### 3.2Userland Conguration Utility

The userland tool is named cgdconfig. It can configure a new CGD device. verify that it contains a valid filesystem, configure the encryption scheme. and output a parameter file that will allow the device to be reconfigured on reboot. With it you can also scrub a disk bit-by-bit with random data. This will prevent an atta
ker from being able to determine whi
h parts of the drive are blank.

### Instructions for Installing CGD

The proceeding section will give a step by step overview for installing NetBSD-3.0 with CGD. With the ex
eption of a tiny root lesystem, everything will be en
rypted. This pro
ess involves a normal install of NetBSD followed by a dump of all but the root filesystem to a remote machine. Once the filesystems have been backed up, the disklabel will be reworked and made CGD aware. A CGD device will then be created and the filesystem will be

#### 4.1Machine Description

The target system is a Pentium II with 256 megabytes of RAM. It contains a 10 gigabyte hard drive and a generi intel ethernet ard. NetBSD is quite apable on older hardware, and the performan
e penalty in
urred from running on such a modest system is negligible. An ssh server with sufficient disk space should exist somewhere on the network. It will hold the filesystem dump images.

#### $-2.2$ Initial NetBSD Installation

4.1 Machine Description<br>
The target system is a Peatrica II wish 25 magnity<br>tes of RAM Is consistent in the first of the system is a structure of<br>
a minimized on the consistent of the system is a regulation and restricted The initial install should follow the NetBSD-3.0 installation guide for the i386 architecture. It is straightforward and should not cause any significant difficulties. It might be prudent to delay installing the XFree86 sets until after the CGD filesystems are created and restored. Since we are going to dump the filesystems over the network, the space savings will reduce our configuration time. We will install the compiler tools as we need to rebuild the GENERIC kernel with support for CGD.

### Kernel Re-Compilation

After the initial install is ompleted, log on to the NetBSD ftp server and download tar the kernel sources, syssrctar.gz. As root extract the source distribution:

```
localhost# tar xvfz syssrc.tar.gz -C /
```
To rebuild the kernel, change into the /usr/src/sys/arch/i386/conf directory and copy the GENERIC kernel configuration file to GENERIC-CGD.

```
localhost# cd /usr/src/sys/arch/i386/conf
lo
alhost# 
p GENERIC GENERIC-CGD
```
Open the GENERIC-CGD file with your preferred text editor and uncomment the line containing "psuedo-device cgd." We will now configure and build the new kernel.

```
lo
alhost# 
onfig GENERIC-CGD
Build dire
tory is ../
ompile/GENERIC-CGD
Don't forget to run "make depend"
lo
alhost# 
d ../
ompile/GENERIC-CGD
```
lo
alhost# make depend && make (kernel build output follows...)

The kernel may take some time to build depending on the speed of your machine. Once the compilation is finished, the currently running kernel needs to be ba
ked up and repla
e with the new one. Assuming you are in /usr/sr
/sys/ar
h/i386/
ompile/GENERIC-CGD, exe
ute the following

```
localhost# cp /netbsd /netbsd.old
localhost# cp netbsd /
lo
alhost# reboot
```
#### 4.4Filesystem Ba
kups

Once the system is rebooted we can start creating the cgd filesystems. Login as root and bring the system down into single user mode.

```
Nocalherts make depend A4 moke<br>
(Arrnel baild ottpst foliose...)<br>
(Phelorol may hake some time to belief, the correlly more information<br>
correlly considered the correlly in the full rights. The correlly respectively<br>
inclu
shutdown: [pid 508]
                lo
alhost# shutdown now
                wall: You have write permission turned off; no reply possible
                *** FINAL System shutdown message from root@localhost.localnet.org ***
                System going down IMMEDIATELY
                localhost# Mar 20 13:20:50 localhost shutdown: shutdown by root:
                System shutdown time has arrived
                Stopping cron.
                Waiting for PIDS: 506.
                Stopping inetd.
                Done running shutdown hooks.
                Mar 20 13:21:17 localhost syslogd: Exiting on singlal 15
                Enter pathname of shell or RETURN for /bin/sh: (Hit return)
                #
```
We need to backup the default mbr as an individual file. This will be needed later to fdisk the gd.

# scp /usr/mdec/mbr user@shell.somemachine.net:/home/user

At this point we need to unmount the all but the root filesystem and dump the images. Doing so in single user mode ensures that the backups are made orre
tly.

```
# mount
/dev/wd0a on / type ffs (lo
al)
/dev/wd0f on /var type ffs (lo
al)
/dev/wd0e on /usr type ffs (lo
al)
/dev/wd0g on /home type ffs (lo
al)
kernfs on /kern type kernfs (lo
al)
# umount /var /usr /home
# mount
/dev/wd0a on / type ffs (lo
al)
kernfs on /kern type kernfs (lo
al)
```
Now that everything is unmounted, we begin the dump. Since we only have one disk in this system, we are pushing the dump to a remote filesystem via ssh. The ma jority of the tools we need for the dump sit under /usr, we need to use the staticly linked binaries under /rescue.

```
We used to backup the definal interaction individual file. This will be<br>needed later to fifths the egt.<br>
# \epsilon scy /war/mde/mbr_userbaball.commodation and to faceylom and<br>
\mu, this point we need to unimorate the aid 
             # cd /rescue
             # ./dump -0uan -f - /var | ./gzip | ./ssh user@shell.somemachine.net \
             > "dd of=/home/user/var.dmp.gz"
             (Dump output begins. For ea
h dump type in ssh password when prompted.)
             # ./dump -0uan -f - /usr | ./gzip | ./ssh user@shell.somemachine.net \
             > "dd of=/home/user/usr.dmp.gz"
             # ./dump -0uan -f - /home | ./gzip | ./ssh user@shell.somemachine.net \
             > "dd of=/home/user/home.dmp.gz"
```
#### 4.5Disk Preparation

Our next task is to modify the disklabel. We will delete the entries for /home, /var, and /usr and reate a single entry to ontain the gd. Your individual drive details (tracks, sector size) will vary.

```
© SANS Institute 2006, Author retains full rights.
a: 525168 63 4.2BSD 1024 8192 43768 # (Cyl. 0*- 521*)
           # disklabel /dev/wd0
          type: unknown
           disk: HARDDISK
          flags:
           bytes/se
tor: 512
           sectors/track: 63
           tracks/cylinder: 16
           sectors/cylinder: 1008

ylinders: 8322
           total se
tors: 8388608
           rpm: 3600
           interleave: 1

ylinderskew: 0
          headswitch: 0 # microseconds
           track-to-track seek: 0 # microseconds
           drivedata: 0
           16 partitions:
                  size offset fstype [fsize bsize cpg/sgs]
            \mathbf{5}: 83885 \pm 8385 \pm 0.055 \pm 0.055 \pm 0.055 \pm 9.055 \pm 9.055 \pm 9.055 \pm 9.055 \pm 9.055 \pmd: 838860808 \mathbf{S}e: 2097648 1050399 4.2BSD 2048 16384 21872 # (Cyl. 1042*- 3123*)
           f: 66528 3148047 4.2BSD 1024 8192 8320 # (Cyl. 3123*- 3189*)
           g: 5174033 3214575 4.2BSD 2048 16384 26864 # (Cyl. 3189*- 8322*)
           # disklabel -i wd0
          partition> P
           16 partitions:
```
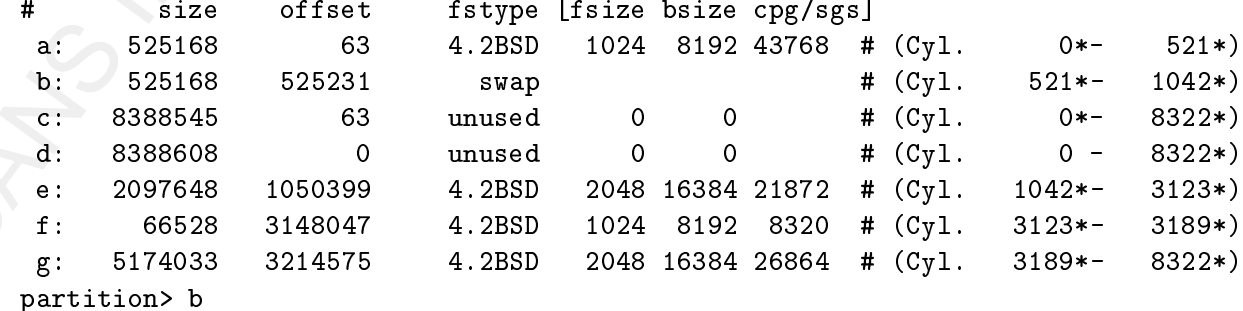

```
Filarystam type [7] from]: (Wit return)<br>
Statistical \chi^2 (160, Author Filary partition 2.9) [[a]c, [a]c, [a](c)<br>
Fertinian 2.9) [27 c) that after partition 2.9) [[a]c, [a][c], [a]c, [a][c]<br>
Filarystam type [7] [4.2000]
            Filesystem type [?] [swap]: (Hit return)
            Start offset ('x' to start after partition 'x') [[n]c, [n]s, [n]M]: 0
            Partition size ('\mathcal{S}'' for all remaining) [[n]c, [n]s, [n]M]: 0
            partition> e
            Filesystem type [?] [4.2BSD]: (Hit return)
            Start offset ('x' to start after partition 'x') [[n]c, [n]s, [n]M]: 0
            Partition size ('\mathcal{S}'' for all remaining) [[n]c, [n]s, [n]M]: 0
            partition> f
            Filesystem type [?] [4.2BSD]: (Hit return)
            Start offset ('x' to start after partition 'x') [[n]c, [n]s, [n]M]: 0
            Partition size ('\mathcal{S}'' for all remaining) [[n]c, [n]s, [n]M]: 0
            partition> g
            Filesystem type [?] [4.2BSD]: (Hit return)
            Start offset ('x' to start after partition 'x') [[n]c, [n]s, [n]M]: 0
            Partition size ('\sqrt$' for all remaining) [[n]c, [n]s, [n]M]: 0
```
We are actually setting each partition to zero bytes. It has the same effect as deleting it. Partitions "c" and "d" represent the entire drive, do not alter them. Now we create a partion for the cgd device. We will set the filesystem type to "ccd" as NetBSD's disklabel has no cgd type. It has no real effect other than as a reminder.

```
Filesystem type [?] [4.2BSD]. CCC
            partition> e
            Start offset ('x' to start after partition 'x') [Oc, Os, OM]: a
            Partition size ('\$\' for all remaining) [Oc, Os, OM]: \$e: 786337 525231 ccd # (Cyl. 521*- 8322*)
            partition> W (write the label)
            Label disk [n]? y
            Label written
            partition> Q
```
#### 4.6CGD Creation

Before we a
tually reate the gd, we need to s
rub the drive with random data. The lack of empty sectors on the drive will discourage forensic analysis. We do this is two steps. First, initialize the cgd device using /dev/urandom as the key and next, write over each bit of the device with dd.

```
# 
gd
onfig -s 
gd0 /dev/wd0e aes-
b
 128 < /dev/urandom
# dd if=/dev/zero of=/dev/r
gd0d bs=32k
# cgdconfig -u cgd0
```
Now for the actual cgd creation.

```
# echo 'cgd0 /dev/wd0e' > /etc/cgd/cgd.conf
# 
gd
onfig -g -V disklabel -o /et
/
gd/wd0e aes-
b
 256
# cgdconfig -V re-enter cgd0 /dev/wd0e
/dev/wd0e's passphrase:
re-enter devi
e's passphrase:
```
A bit of explanation is in order. We first create the cgd configuration file, then we build the device, and last we configure the passphrase. Please remember whatever passphrase you use. After this point, losing it will render your data completely inaccessible. You cannot get it back.

Now to begin the fdisk and disklabel creation. This will build filesystems for swap, /var, /usr, and /home.

```
Now for the netrain region<br>of \mu /dev/adia \mu /dev/adia configuration<br>\theta edecanting - \theta - if dishball - o /det/oga/ed.com<br>of \theta equalization in the configuration of \theta /dev/adia<br>of \theta /dev/adia joint retain
pisk: /dev/rcgd0d
               # mkdir /usr/mde

                # /rescue/ssh user@somemachine.net "cat /home/user/mdec" | dd of=/usr/mdec/mbr
                (This restores the mbr for the fdisk)
               # fdisk -u 
gd0
               fdisk: primary partition table invalid, no magic in sector 0
               NetBSD disklabel disk geometry:
                cylinders: 3839, heads: 1, sectors/track: 2048 (2048 sectors/cylinder)
                total se
tors: 7863377
               BIOS disk geometry:
                cylinders: 489, heads: 255, sectors/track: 63 (16065 sectors/cylinder)
                total se
tors: 7863377
               Do you want to change our idea of what BIOS thinks? [n]
               Partition table:
                0: <UNUSED>
                1: <UNUSED>
                2: <UNUSED>
               Bootsele
tor disabled.
                Which partition do you want to change?: [none]
               We haven't written the MBR back to disk yet. This is your last chance.
               Partition table:
```

```
0: (2003370)<br>
1: (2003232)<br>
2: (2003232)<br>
3: (2003232)<br>
3: (2003232)<br>
3: (2003232)<br>
3: (2008232)<br>
3: (2008232)<br>
5: (200814 vs write new pertition toble? [n] y<br>
5: (200811 vs write are pertition in the pertition in (3)<br>
20
Filesystem type [?] [unused]: 4.2BSD
               2: <UNUSED>
               Bootsele
tor disabled.
               Should we write new partition table? [n] y
               # disklabel -I -i 
gd0
               partition> a
               Filesystem type [?] [4.2BSD]:
               Start offset ('x' to start after partition 'x') [Oc, Os, OM]: O
               Partition size ('$' for all remaining) [3839.54c, 7873377s, 3839.54M]: 0
               partition> b
               Filesystem type [?] [unused]: swap
               Start offset ('x' to start after partition 'x') [Oc, Os, OM]: 0
               Partition size ('\sqrt$' for all remaining) [Oc, Os, OM]: 256M
                b: 524288 0 swap # (Cyl. 0 - 255)
               partition> e
               Filesystem type [?] [unused]: 4.2BSD
               Start offset ('x' to start after partition 'x') [Oc, Os, OM]: b
               Partition size ('$' for all remaining) [0c, 0s, 0M]: 512M
                e: 1048576 524288 4.2BSD 0 0 0 # (Cyl. 256 - 767)
               partition> f
               Start offset ('x' to start after partition 'x') [Oc, Os, OM]: e
               Partition size ('\' for all remaining) [Oc, Os, OM]: 1024M
                f: 2097152 1572864 4.2BSD 0 0 0 # (Cyl. 768 - 1791)
               partition> g
               Filesystem type [?] [unused]: 4.2BSD
               Start offset ('x' to start after partition 'x') [Oc, Os, OM]: f
               Partition size ('\$\text{'} for all remaining) [Oc, Os, OM]: 1024M
                f: 4193361 3670016 4.2BSD 0 0 0 # (Cyl. 1792 - 3839*)
               partition> W
               Label disk [n]? y
               Label written
               partition> Q
               # newfs /dev/
gd0e
               (newfs output follows)
               # newfs /dev/cgd0f
               (newfs output follows)
               # newfs /dev/
gd0g
              (newfs output follows)
               # cp /etc/fstab /etc/fstab.bak
               # cat > /etc/fstab
```
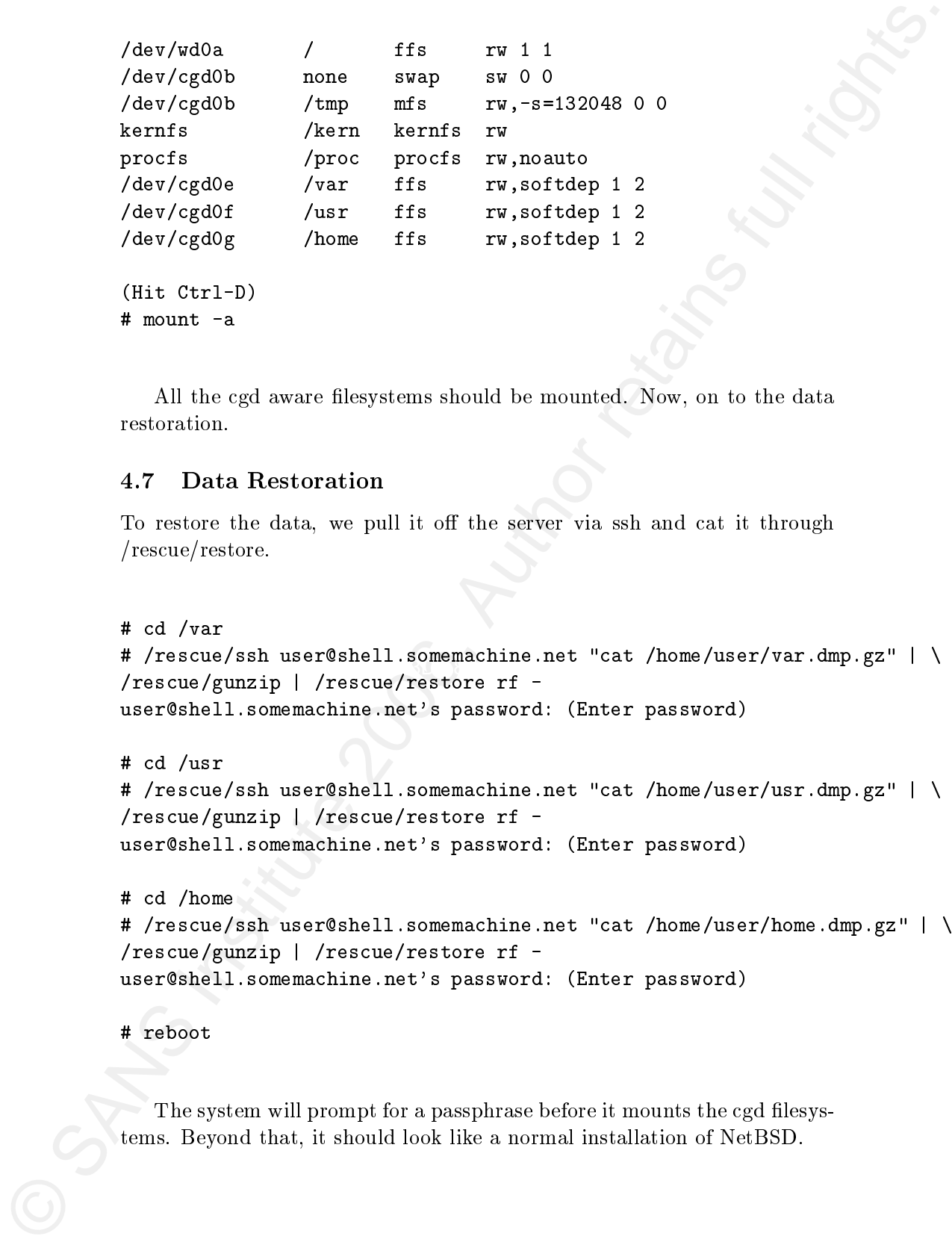

```
(Hit Ctrl-D)
# mount -a
```
All the cgd aware filesystems should be mounted. Now, on to the data restoration.

#### 4.7Data Restoration

To restore the data, we pull it off the server via ssh and cat it through /res
ue/restore.

```
key for the afternational communities of the state of the state of the state of the state of the state of the state of the state of the state of the state of the state of the state of the state of the state of the state of
                         # 
d /var
                         # /rescue/ssh user@shell.somemachine.net "cat /home/user/var.dmp.gz" | \
                         user@shell.somemachine.net's password: (Enter password)
                         # 
d /usr
```

```
# /rescue/ssh user@shell.somemachine.net "cat /home/user/usr.dmp.gz" | \
/rescue/gunzip | /rescue/restore rf -
user@shell.somemachine.net's password: (Enter password)
```
# d /home

```
# /rescue/ssh user@shell.somemachine.net "cat /home/user/home.dmp.gz" | \
/rescue/gunzip | /rescue/restore rf -
user@shell.somemachine.net's password: (Enter password)
```
# reboot

The system will prompt for a passphrase before it mounts the cgd filesystems. Beyond that, it should look like a normal installation of NetBSD.

#### 4.8**Conclusions**

4.8 Conclusions<br>
NellS9D's CCD subsystem is a precision architect for securing data in uncertainty<br>
concent retains for providing data in the concentration of the concentration of the concentration<br>
and a non-to-concentra NetBSD's CGD subsystem is a practical method for securing data in untrusted environments. It provides system administrators a level of assuran
e that has up to now been unavailable.

# **Upcoming Training**

# Click Here to<br>{Get CERTIFIED!}

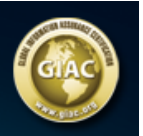

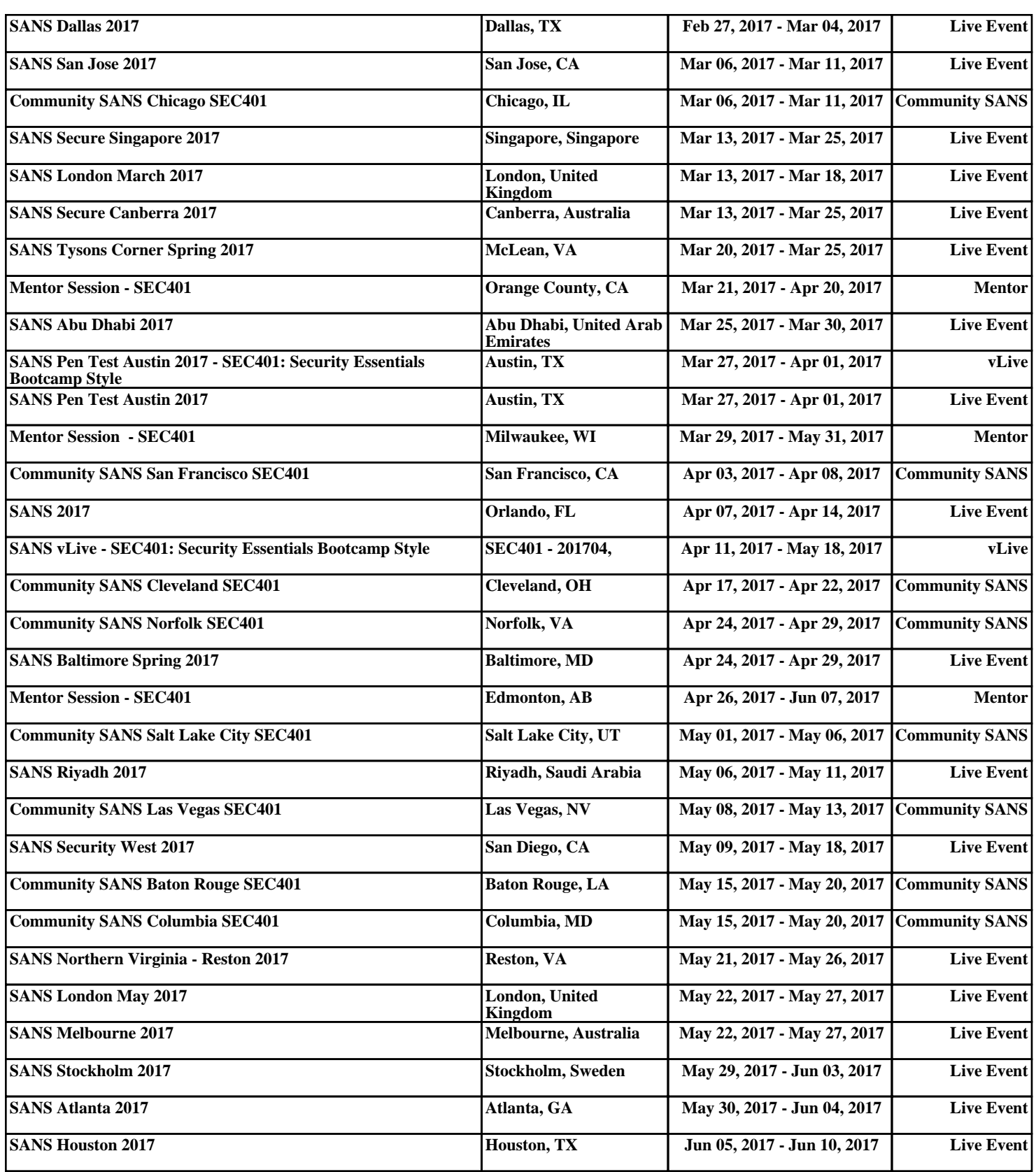